# **BASH: Bourne Again Shell(2)**

Capitolo 1 -- Rosenblatt

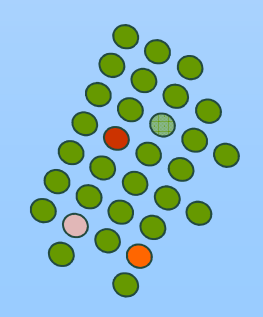

## **Filename e wildcard**

- Wildcard: permette di specificare più file
	- $\blacksquare$  ? ? qualsiasi carattere (1 solo)
	- qualsiasi sequenza di caratteri (0 o +)
	- $-$  [set] qualsiasi carattere in set
	- $\blacksquare$  [!set] qualsiasi carattere non in set

■ ?, \*, !, [ e ] sono caratteri speciali

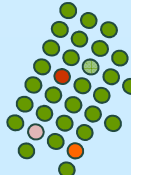

## **Filename e wildcard: esempi**

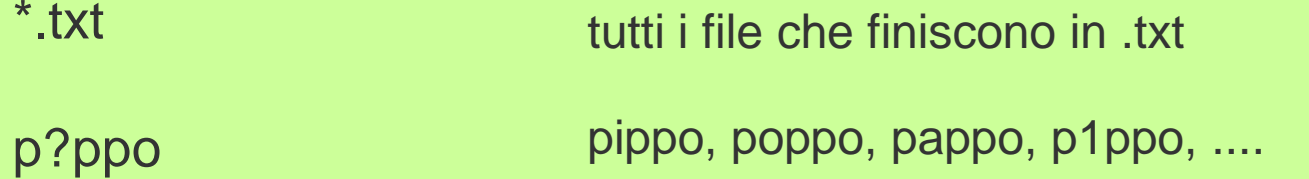

\*.t[xyw]tfile che finiscono in .txt, .tyt, .twt

[!abc]\*file che non iniziano con a op b op c

\*[0-9][0-9]file che finiscono con 2 cifre

 $[!a-zA-Z]^*$ 

file che non iniziano con una lettera

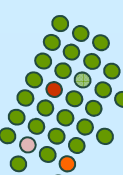

## **I/O**

- I/O sotto Unix è basato su 2 idee:
	- un file I/O è una sequenza di caratteri
	- tutto ciò che produce o accetta dati è trattato come un file (inclusi i dispositivi hardware)
- standard file
	- 1. standard input (stdin)
	- 2. standard output (sdtout)
	- 3. standard error (stderr)
- alcuni comandi:

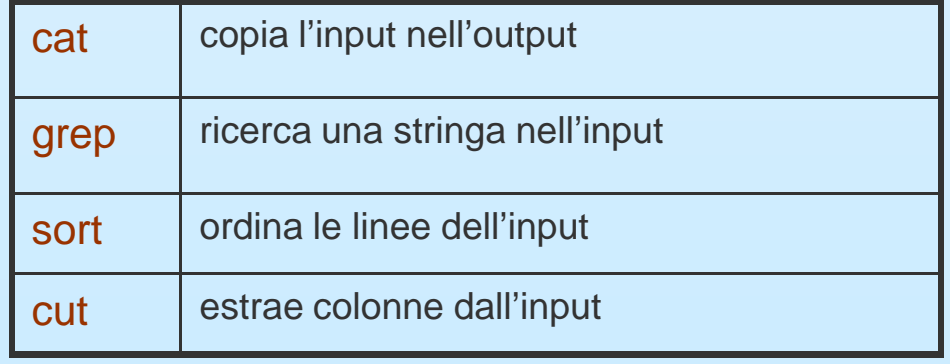

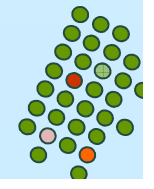

### **Ridirezione**

 il comando cat usato senza argomenti, prende input da stdin e manda l'output a stdout

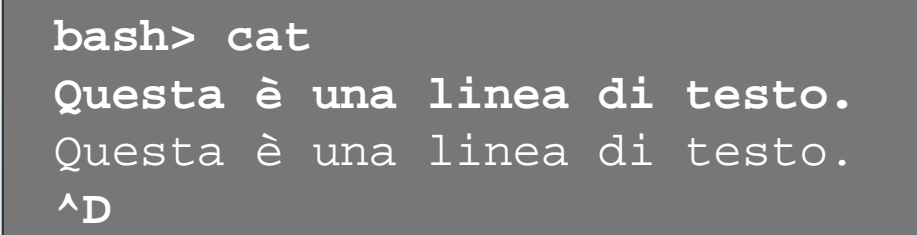

- $\blacksquare$  < file1 fa si' che l'input sia preso da file1
- $\mathcal{L}^{\mathcal{L}}$ > file2 fa si' che l'output vada nel file2
- $\blacksquare$  >> file come prima, ma append se file esiste

**bash> cat < file1 > file2**

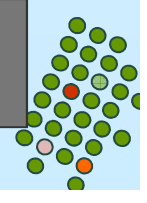

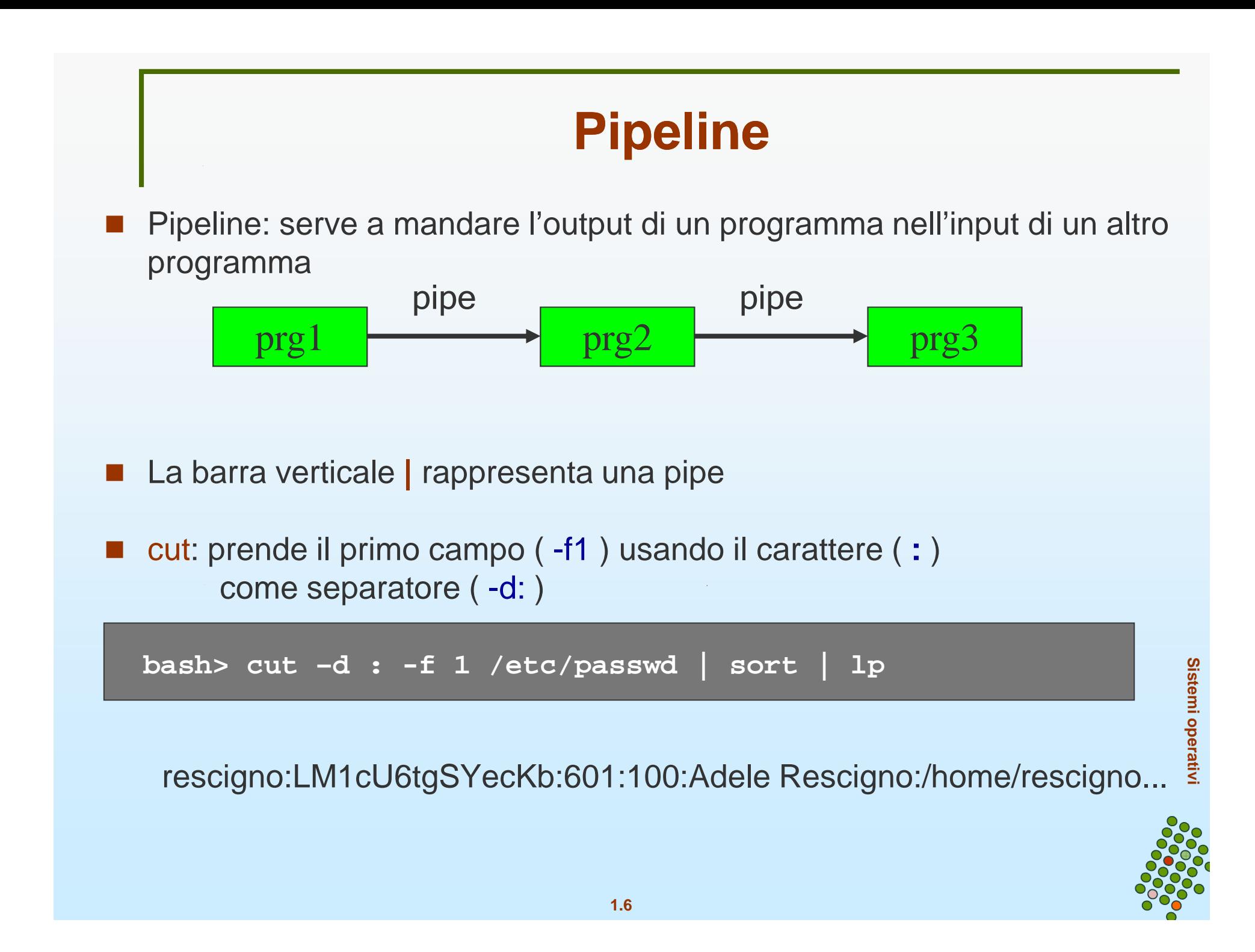

### **Processi in background**

- M. Un processo e' un programma in esecuzione
- Quando eseguiamo un programma dalla shell dobbiamo aspettare che il programma termini
- Se volessimo far eseguire un programma che non necessita input dall'utente ed intanto volessimo mandare in esecuzione altre cose => mandiamo il processo relativo al programma in background: &
- jobs: informazioni sui processi in background

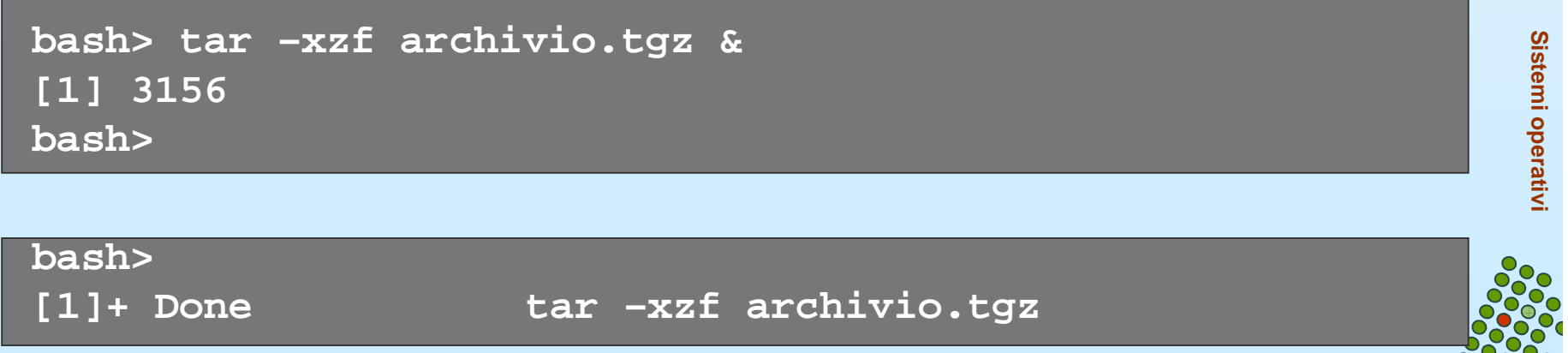

**1.7**

# **I/O in processi in background**

- Processi in background non dovrebbero avere I/O
- Il terminale e' uno solo
- Un solo processo puo' usufruirne: foreground
- Se un processo in background fa I/O
	- 1. Se vuole input si blocca aspettando
	- 2. Ouput: viene mescolato su video con quello che stiamo facendo
- Si possono usare le ridirezioni per evitare il problema

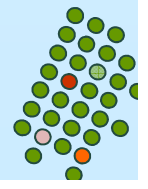

# **Caratteri speciali**

- 1.home directory
- 2.# commento
- 3.\$ precede il nome di variabile
- 4.& processo in background
- 5.? \* [ ] per wildcard (nomi file)
- 6.pipe
- 7.( ) inizio e fine subshell

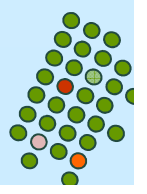

# **Caratteri speciali**

- 8.{ } blocco di comandi
- 9.; separatore di comandi
- 10.' quote (virgoletta) - forte
- 11." quote (virgolette) - debole
- 12. $\langle$   $>$ ridirezione
- 13.! simbolo di negazione
- 14./ (slash) separatore directory nel nome del file
- 15.\ (backslash) simbolo di "escape"

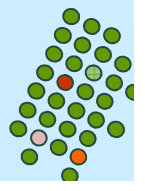

# **Virgolette (quoting)**

 $\overline{\phantom{a}}$  A volte si vogliono usare i caratteri speciali senza il loro significato speciale

```
bash> echo 2 * 3 > 5 espressione verabash> _
```
**Otteniamo**  •un file nome: "5" •contenuto: "2", seguito dai nomi dei file nella cwd (\*) e da "3 espressione vera"

```
bash> echo '2 * 3 > 5 espressione vera'Sistemi operativi 2 * 3 > 5 espressione vera bash> echo "2 * 3 > 5 espressione vera" 2 * 3 > 5 espressione vera
```
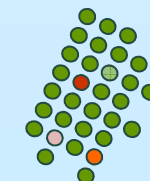

# **Backslash escaping**

Il backslash toglie il significato speciale al carattere che lo segue

**bash> echo 2 \\* 3 \> 5 espressione vera2 \* 3 > 5 espressione vera**

- **Per il backslash \: '\' oppure \\**
- Per il doppio quote " : **\**" all'interno di " ... "

**bash> echo "\"2 \* 3 \> 5\" espressione vera""2 \* 3 > 5" espressione vera**

■ Per il quote ' : \' all'interno di ' ... ' puo' dare problemi, ma ...lo si può rafforzare **'\''**

**bash> echo 'L'\''aquila non volava.'L'aquila non volava.**

### **Caratteri di controllo**

- tasto CTRL + un'altro tasto (normalmente non stampano niente sullo schermo ma il sistema operativo li interpreta come comandi speciali)
- 1 CTRI-C interrompe il processo (SIGINT)
- 2. CTRL-\ interrompe il processo (SIGQUIT)
- 3. CTRL-Z sospende il processo (SIGSTP)
- 4 CTRI-D  $fine input (EOF)$
- 5 CTRI-S sospende output video
- 6. CTRL-Q ripristina output video
- Sono di uso comune, ma non obbligatorio
	- $\bullet$  stty –a
	- $\bullet$ fornisce informazioni sui caratteri di controllo

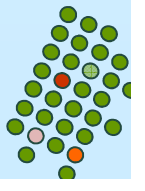

### **Bash: Introduzione**

#### П help: manuale online

#### **bash> help cd**

**cd: cd [-PL] [dir]**

 **Change the current directory to DIR. The variable \$HOME is thedefault DIR. The variable CDPATH defines the search path for the directory containing DIR. Alternative directory names in CDPATH are separated by a colon (:). A null directory name is the same asthe current directory, i.e. `.'. If DIR begins with a slash (/), then CDPATH is not used. If the directory is not found, and the shell option `cdable\_vars' is set, then try the word as a variable name. If that variable has a value, then cd to the value of that variable. The -P option says to use the physical directory structureinstead of following symbolic links; the -L option forces symbolic links to be followed.**

**bash>**

- **help re, equivalente a help 're\*'** 
	- tutti i comandi che iniziano per re

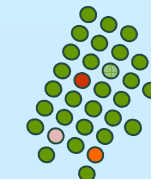

### **echo e read**

- echo e read sono le printf e scanf della shell
- echo "messaggio",
	- **•** stampa il messaggio
- read var1 var2
	- legge valori di var1 e var2

```
bash> echo –n "Digita i valori di due variabili:"; read a bSistemi operativi Digita i valori di due variabili: pippo pluto bash> echo $a pippo bash> echo $bpluto
bash>
```
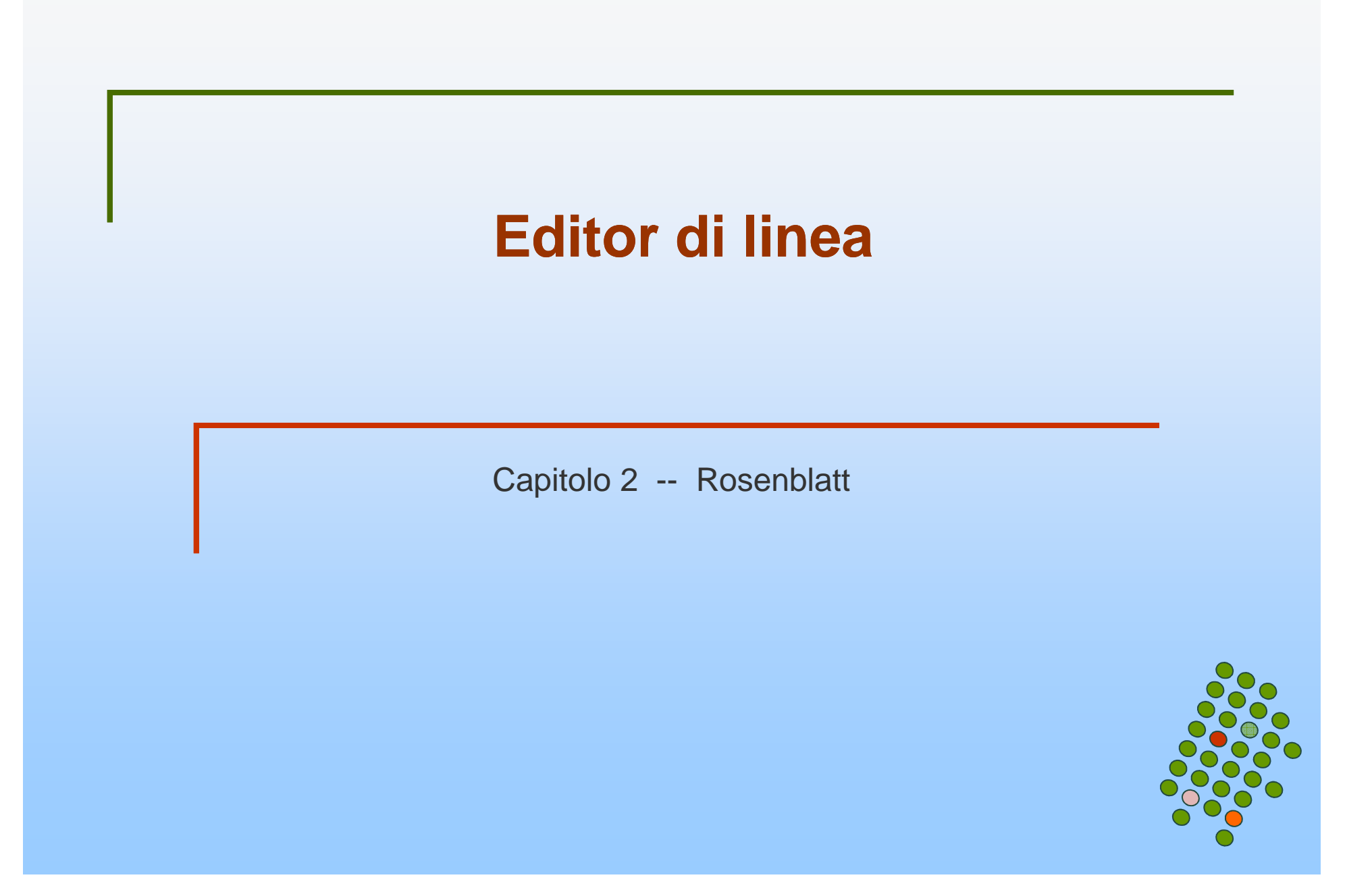

# **Editor di linea**

- $\mathcal{L}(\mathcal{A})$  Potete usare vi o emacs
	- set -o emacs
	- set -o vi

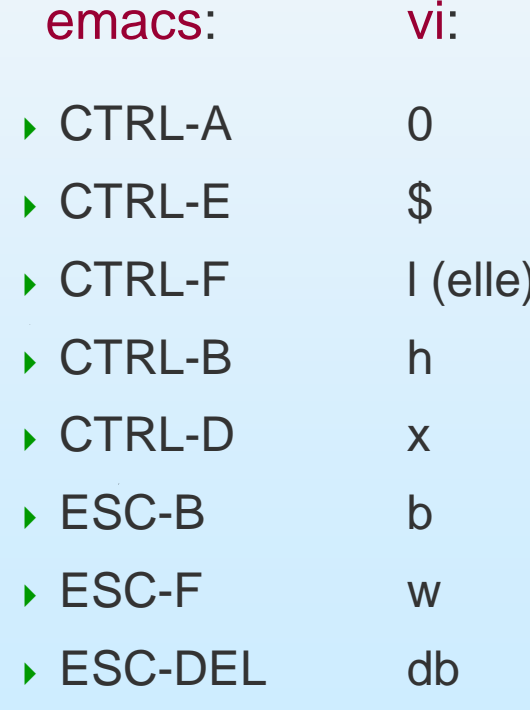

inizio linea fine linea un carattere a destra un carattere a sinistra cancella un carattere spostati di una parola indietro spostati di una parola in avanti cancella una parola indietro

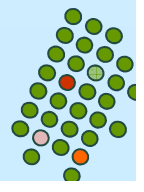

### **emacs**

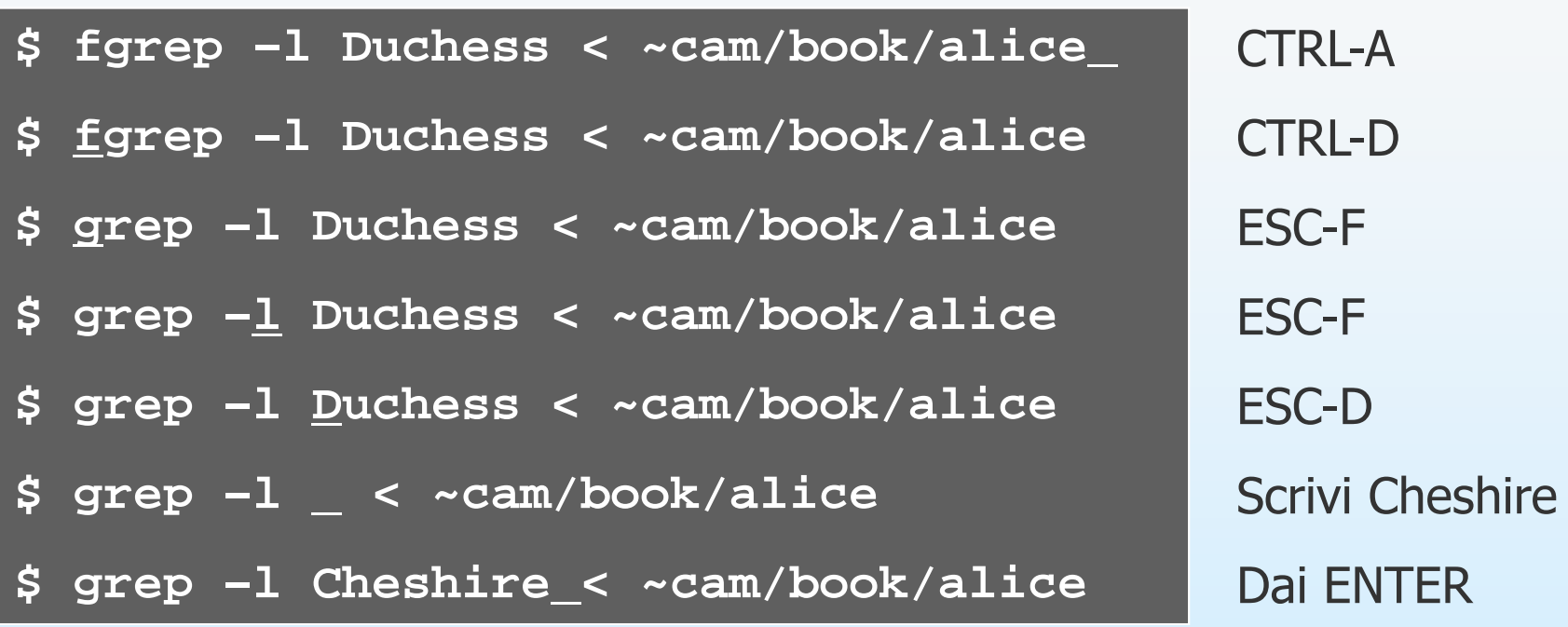

Nota che per emacs una parola è una stringa di caratteri alfanumerici

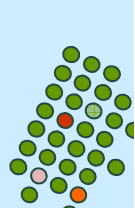

**Sistemi operativi**

Sistemi operativi

# **Editor di linea**

- Normalmente l'editing mode è settato per la bash con quello di emacs
- Quando si setta l'editing mode a vi
	- se si scrive normalmente sulla linea di comando è come se si usasse **<sup>i</sup>** (insertion mode)
	- se invece si ci vuole spostare sulla linea su cui si è digitato si deve prima dare ESC e poi i comandi su citati
	- per poter poi inserire di nuovo testo dare
		- $\overline{a}$
		- <sup>a</sup> se si vuole inserire dopo il carattere corrente
		- $\overrightarrow{A}$  se si vuole inserire alla fine della linea

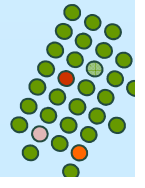

### **vi**

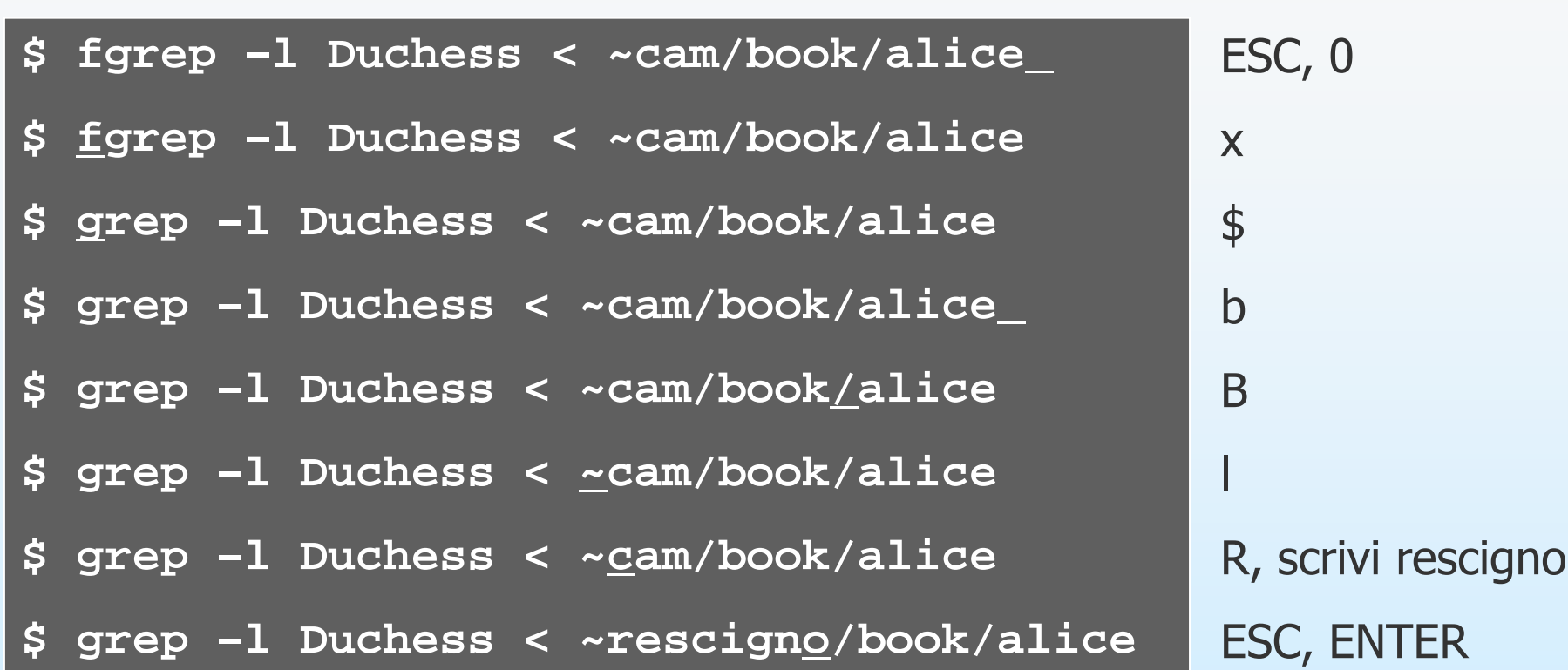

Nota che se si digita B e W ci si riferisce ad una word non-blanc

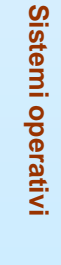

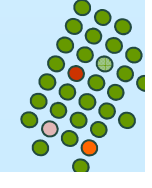

# **Editor di linea**

### ■ History

**•** file: .bash\_history (\$HISTFILE)

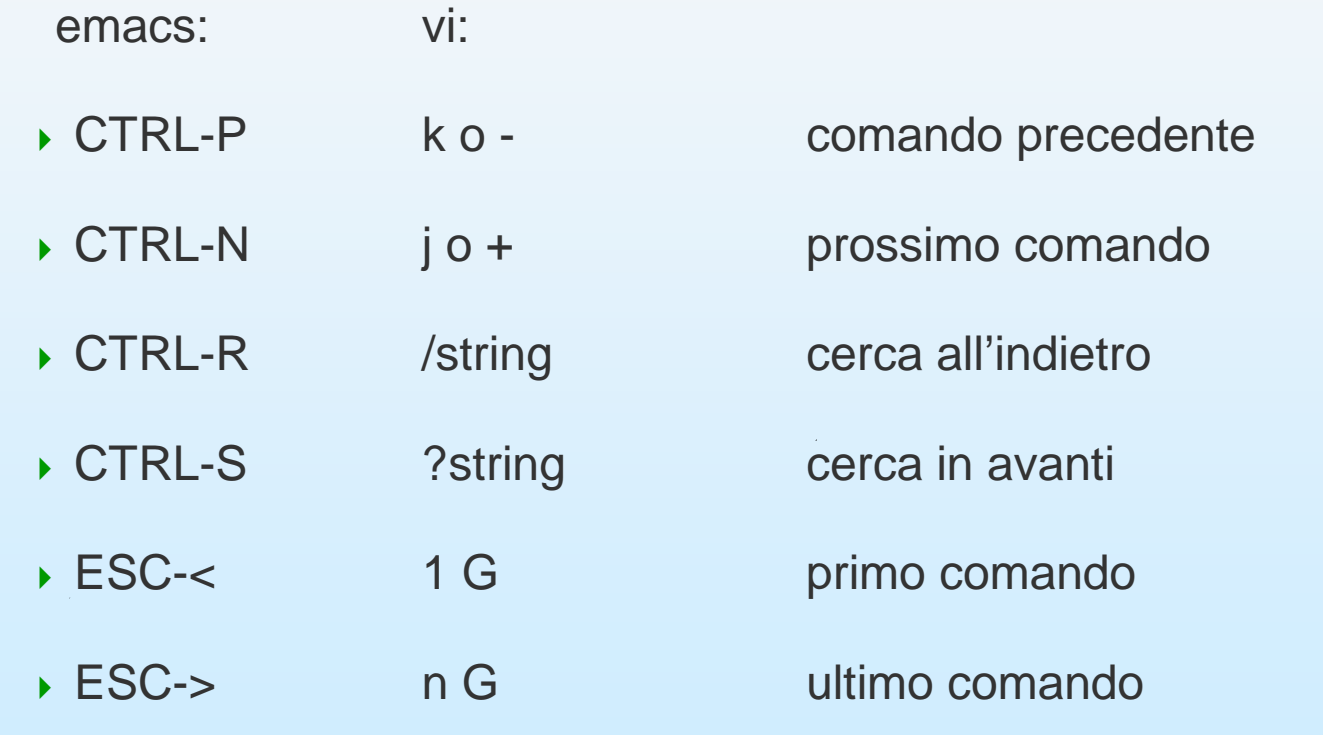

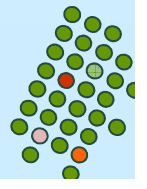

# **History: emacs**

■ Si supponga che dopo ore di lavoro si voglia richiamare un comando

```
per esempio: fgrep –l Duchess < ~cam/book/alice
```
e che non si voglia scorrere l'intero history file; si può ricorrere alla ricerca dando

- CTRL-R
- Quello che era scritto sulla linea scompare ed appare (reverse-i-search)' '
- Scriviamo ciò che vogliamo cercare, cioè fgrep, ed otterremo

**\$ (reverse-i-search) 'fgrep': fgrep –l Duchess < ~cam/book/alice**

# **History: vi**

- $\overline{\phantom{a}}$  Si supponga che dopo ore di lavoro si voglia richiamare un comando (per esempio: grep  $-1$  Duchess <  $\sim$  cam/book/alice) e che non si voglia scorrere l'intero history file; si può ricorrere alla ricerca dando
	- ESC (per entrare in control mode)
	- Scriviamo /^grep (per ricercare all'indietro le sole linee che cominciano con grep) ed otteniamo

**\$ grep –l Duchess < ~rescigno/book/alice**

**•** Che non è quanto volevamo; allora diamo n fino a quando non compare<br>
compare<br> **Since diamo n fino a quando non estable diamo n fino a quando non estable diamo diamo non compare diamo diamo n<br>
<b>Since diamo n diamo n fin** 

**\$ grep –l Duchess < ~cam/book/alice**

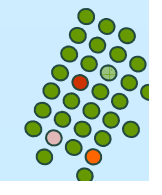

# **Bash: history**

historyvisualizza tutti i comandi

- Selezionatore di comandi
	- $\bullet$  ! inizia una ricerca nella "history"
	- $\bullet$  !! esegue il comando precedente
	- $\bullet$  !47 esegue il 47-esimo comando
	- $-1-23$ comando corrente – 23
	- $\bullet$  !str ultimo comando che inizia per str
	- $\bullet$  !?str? ultimo comando che contiene str
	- ^s1^s2 ultimo comando, sostituisce s1 con s2

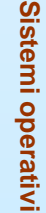

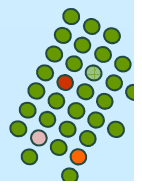

# **Bash: history**

- $\mathcal{L}^{\text{max}}$  Selezionatore di Token (parole)
	- $\bullet$  n  $(n+1)$ -esima parola  $(0 = \text{prima})$
	- $\bullet$ ^ primo argomento (seconda parola)
	- $\mathcal{S}$  ultimo argomento  $\bullet$
	- $\bullet$  X-Y tutte le parole tra l'x-simo e lo y-simo argomento

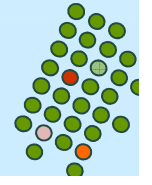

# **Bash: history**

- $\overline{\phantom{a}}$  Il selezionatore di parole deve seguire il selezionatore di comando dopo un **:**
	- $\bullet$   $!!:0$ prima parola del comando precedente
	- $\bullet$  !!: \$ ultima parola del comando precedente
	- $\bullet$  !!:3-6 dalla 4<sup>a</sup> alla 7<sup>a</sup> parola
	- $\bullet$ !!:\* tutte le parole tranne la prima
	- $\bullet$ !!:2-\* dalla 3<sup>a</sup> all'ultima parola

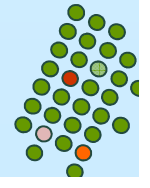